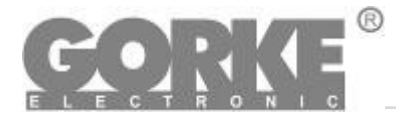

**GSU-SP1**

Moduł SMS v.4.02

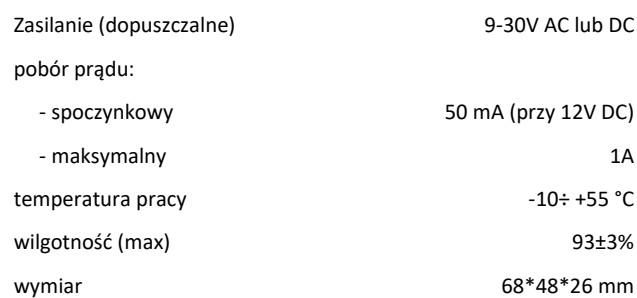

Moduł przeznaczony jest do wysyłania krótkich informacji tekstowych SMS na podstawie informacji otrzymanych z aplikacja "Tablica synoptyczna SPA 1000". Wiadomości mogą być wysyłane na jeden z numerów skonfigurowanych w zakładce "SMS" tablicy synoptycznej. Treść wiadomości zawiera datę i godzinę wystąpienia zdarzenia oraz opis z komórki przypisanej do zdarzenia. Należy pamiętać, że przystawka nie wysyła polskich znaków.

Sterownik obsługuje karty SIM wszystkich operatorów krajowych w standardzie 1,8V oraz 3.0V.

Kartę SIM należy wkładać przy odłączonym napięciu zasilania. Karta SIM powinna mieć wyłączone żądanie kodu PIN lub kod PIN powinien mieć postać "1111". Inny kod PIN spowoduje zablokowanie karty SIM.

Kod PIN dla danej karty należy ustawić uruchamiając ją w telefonie komórkowym. Należy również wyłączyć pocztę głosową dla danego numeru

GORKE Electronic Sp. z o.o. oświadcza, że wyrób GSU-SP1 jest zgodny z zasadniczymi wymaganiami oraz innymi stosownymi postanowieniami Dyrektyw 2014/53/UE oraz 2011/65/EU.

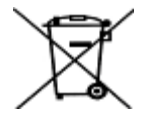

Niniejszy produkt został oznaczony znajdującym się obok symbolem co informuje, że po zakończeniu eksploatacji nie może on być umieszczany łącznie z innymi odpadami lecz musi być przekazany do punktu zbierania zużytego sprzętu w celu właściwej jego utylizacji i odzysku surowców. Tym samym podejmowane są środki pozwalające zapobiegać negatywnym skutkom dla środowiska i zdrowia ludzi mogącym wystąpić przy niewłaściwym traktowaniu odpadów. Punkty zbierania prowadzone są m.in. przez gminne jednostki organizacyjne prowadzące działalność w zakresie odbierania odpadów.

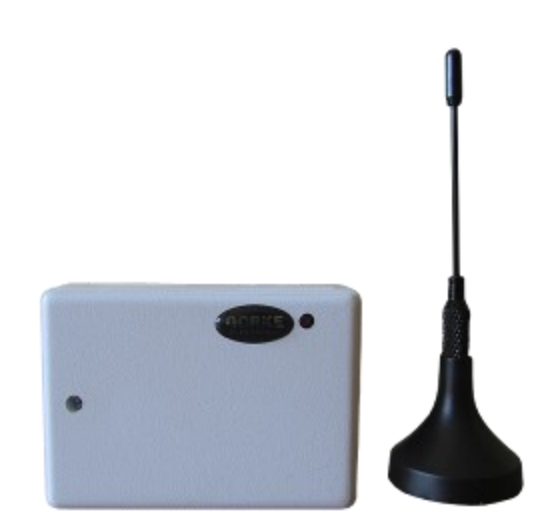

## Zastosowanie:

Moduł GSU-SP1 jest dedykowany Systemowi Przywołania opartego na Tablicy Synoptycznej. Pozwala on rozwinąć System o powiadamianie SMS-we na wybrane numery telefonów komórkowych.

*Producent zastrzega sobie prawo do zmiany specyfikacji oraz danych technicznych. Zdjęcie produktu może odbiegać od rzeczywistości. Opisy urządzeń mają wyłącznie charakter informacyjny.*

## **Sygnalizacja pracy diodą LED**

Po załączeniu napięcia zasilającego dioda LED przez ok. 5s świeci ciągle, jest to czas na zainicjowanie funkcji aktualizacji/zmiany oprogramowania. Po ok. 5s sterownik sygnalizuje swój stan za pomocą diody LED. Możliwe są następujące komunikaty:

1. dioda LED pulsuje bardzo szybko (może na chwilę gasnąć – podczas sprawdzania kodu PIN) – urządzenie loguje się do sieci GSM

2. dioda LED świeci ciągle – nie gaśnie, oznacza to że karta SIM jest zablokowana, by ją odblokować należy podać kod PUK. Odblokowania należy dokonać instalując kartę w aparacie telefonicznym, należy również wtedy zmienić kod PIN na "1111" lub wyłączyć żądanie kodu PIN. Dioda wolno pulsuje co ok. 2s – urządzenie jest zalogowane do sieci GSM

## **Połączenie modułu do komputera PC na którym zainstalowana jest aplikacja Tablicy Synoptycznej SPA1000**

Połączenia dokonuje się kablem K5 (prod. Gorke Electronic).

Kabel posiada złącze USB podłączane do komputera. Wpierw należy podłączyć sam kabel K5 do komputera. System WINDOWS wykryje nowe urządzenie USB i będzie chciał zainstalować sterownik. W większości przypadków system sam znajdzie właściwy sterownik. Jeżeli tego nie zrobi można "ręcznie" pobrać sterownik ze strony: **<http://www.ftdichip.com/Drivers/VCP.htm>** (na tej stronie znajdują się zawsze aktualne sterowniki).

Po pomyślnym zainstalowaniu sterowników należy otworzyć menedżer urządzeń systemu Windows, odnaleźć odnośnik "Porty (COM i LPT) i sprawdzić z jakim numerem portu COM została zainstalowany kabel (np. "USB serial port COM6"). Taki sam numer portu należy ustawić w konfiguracji aplikacji SPA1000 w zakładce "SMS". Po tych czynnościach można podłączyć czteropinową wtyczkę kabla K5 do gniazda na płycie modułu GSU-SP1.